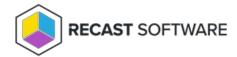

## Delete an Agent Gateway

Last Modified on 04.14.25

To delete an Agent Gateway:

- 1. In the Recast Management Server interface, navigate to **Administration** > **Agent Gateways**.
- 2. Click the Delete icon to the right of the Agent Gateway to remove and confirm the deletion.

Copyright © 2025 Recast Software Inc. All rights reserved.